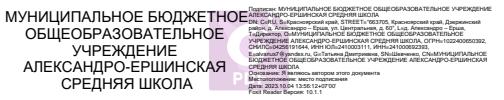

## **МИНИСТЕРСТВО ПРОСВЕЩЕНИЯ РОССИЙСКОЙ ФЕДЕРАЦИИ**

### **Министерство образования Красноярского края**

**Администрация Дзержинского района**

**МБОУ Александро-Ершинская СШ**

УТВЕРЖДЕНО

Директор школы

Шевченко Т Д Приказ №061 от «15» 08 2023 г.

\_\_\_\_\_\_\_\_\_\_\_\_\_\_\_\_\_\_\_\_\_\_\_\_

# **Адаптированная общеобразовательная программа для детей с нарушениями интеллекта**

**по предмету «Информатика, ИКТ»**

**(8 класс)**

**Александро-Ерша 2023**

#### **ПОЯСНИТЕЛЬНАЯ ЗАПИСКА**

Адаптированная рабочая программа по учебному предмету «Музыка и движение» для 8 класса составлена на основе следующих документов:

- 1. Приказ Минпросвещения России №1598 от 19 декабря 2014 года «Об утверждении федерального государственного образовательного стандарта начального общего образования обучающихся с ограниченными возможностями здоровья»
- 2. Приказ Минпросвещения России №1599 от 19 декабря 2014 года «Об утверждении федерального государственного образовательного стандарта образования обучающихся с умственной отсталостью (интеллектуальными нарушениями»)
- 3. Приказ Минпросвещения России №1026 от 24 ноября 2022 года «Об утверждении федеральной адаптированной основной общеобразовательной программы обучающихся с умственной отсталостью (интеллектуальными нарушениями)
- 4. АООП МБОУ Александро-Ершинской средней школы

Основная задача курса: усвоение учащимися правил работы и поведения при общении с компьютером; приобретение учащимися навыков использования простейших тренажёров в работе на клавиатуре; использование на занятиях упражнений с игровыми программами с целью развития моторики пальцев; использование компьютерных знаний на уроках.

Одним из важнейших принципов в обучении детей с ОВЗ является принцип наглядности. Прежде всего, он предполагает построение учебного процесса с опорой на конкретные предметы, образы и действия, непосредственно воспринимаемые ими.

Не менее важен и мотивационный момент в обучении. Детям с нарушениями развития сложно выучить и понять такие абстрактные понятия, как «информация», «алгоритм», «программа». Поэтому обучение должно проходить в форме игры, где на основе ситуаций, близких и понятных школьнику, рассматриваются основные понятия. Важно дать ребёнку не название того или иного явления, а сформировать понимание информационных процессов и свойств информации и научить пользоваться полученными знаниями в повседневной деятельности.

Процесс обучения в школе детей с ОВЗ выполняет образовательную, воспитательную и развивающую функции.

Наряду с этим следует выделить и специфическую – коррекционную функцию. Реализация этих функций обеспечивает комплексный подход к процессу формирования всесторонне развитой личности.

Целью коррекционно – воспитательной работы с детьми и подростками с ОВЗ является их социальная адаптация, трудоустройство и дальнейшее приспособление к условиям жизни в тех случаях, когда они бывают включены в окружающую их социальную среду.

Введение в программу обучения умственно – отсталых детей информатики в силу своих структурных особенностей и общеразвивающего содержания открывает широкие возможности для интеллектуального развития ребёнка. В целом можно сказать, что обучение «особых» детей работе на персональном компьютере при правильной организации является развивающим для всех компонентов мыслительной деятельности: мотивационного, регуляционного и операционного.

В работе с умственно - отсталыми подростками особое внимание необходимо уделять не столько теоретическому материалу курса, сколько развивающим возможностям компьютера. С учётом этого рабочей программой предусмотрено обучение, которое целиком отводится на освоение детьми способов работы с персональным компьютером, изучение управляющих клавиш, изучение графического, азам текстового редакторов, знакомство с алфавитно - цифровой клавиатурой, в небольшом объёме включаются творческие задания, работа со словом, простейшие текстовые редакторы Блокнот и WordPad, простейший графический редактор Paint, программа для простейших вычислений Калькулятор.

Программой предусмотрено проведение:

- практические работы  $-18$ ;
- контрольные работы  $-2$ .

#### Требования к уровню подготовки обучающихся учебного курса «Информатика и ИКТ» специальных (коррекционных) классов VIII вида

Учашиеся должны:

знать \ понимать

- √ предмет изучения информатики;
- ТБ и правила поведения в кабине информатики и при работе за компьютером;
- ◆ состав основных устройств компьютера, их назначение;
- √ элементы диалогового окна;
- √ объекты Рабочего стола:
- √ элементы окна программы;
- √ назначение текстовых редакторов;
- √ основные объекты текстового редактора;
- основные режимы работы текстового редактора (ввод. редактирование. форматирование, работа с файлами);
- назначение графического редактора;
- назначение основных компонентов среды графического редактора: рабочего поля, панели инструментов, палитры, меню команд.

уметь

- следовать требованиям техники безопасности, гигиены, эргономики и ресурсосбережения при работе со средствами информационных и коммуникационных технологий;
- √ приводить примеры информации;
- √ пользоваться клавиатурой компьютера для символьного ввода данных;
- √ включать и выключать компьютер;
- √ пользоваться клавиатурой, мышью;
- ◆ запускать программы с помощью Главного меню;
- ориентироваться в типовом интерфейсе: пользоваться меню, работать с окнами:
- пользоваться программами для обработки символьной и числовой информации;
- выполнять основные операции над текстом: ввод, редактирование, форматирование;
- перемещаться по тексту;
- сохранять текст;
- пользоваться клавиатурой, мышью при работе с текстом;
- создавать изображение в среде графического редактора;
- сохранять графические изображения.

## **СОДЕРЖАНИЕ КУРСА ИНФОРМАТИКИ И ИКТ**

## *Человек и информация – 2 ч.*

Техника безопасности в компьютерном классе. Введение в предмет. Информатика. Информация. Виды информации. Восприятие информации человеком.

## *Знакомство с компьютером – 18 ч.*

Персональный компьютер. Основные устройства и характеристики. Правила техники безопасности при работе на компьютере. Папки. Программы и файлы. *Рабочий стол. Главное меню. Панель задач.* Управление компьютером с помощью меню. Управление компьютером с помощью мыши. Окно. Технология работы с окном. Запуск программ. Программы для обработки символьной и числовой информации.

## *Практикум*

- 1. Устройство персонального компьютера.
- 2. Учимся работать с компьютерной мышью.
- 3. Клавиатура. Набор текста.
- 4. Рабочий стол операционной системы Windows.
- 5. Создание папки.
- 6. Создание файла.
- 7. Работа с главным меню операционной системы Windows.
- 8. Работа с окнами.
- 9. Выполнение арифметических действий на калькуляторе.

## *Информационные технологии – 12 ч.*

Подготовка текстовых документов. Текстовый редактор. Основные объекты текстового документа. Шрифты. Действия с фрагментом текста. Компьютерная графика. Графический редактор и методы работы с ним. Инструменты графического редактора. Печать документа. Сохранение документа.

## *Практикум*

- 1. WordPad создание и сохранение документов.
- 2. Набор текста.
- 3. WordPad действия с фрагментом текста.
- 4. WordPad редактирование текста.
- 5. Paint устройства окна, рабочие панели.
- 6. Paint составление изображения.
- 7. Paint редактирование, сохранение рисунка.
- 8. Paint создание рисунка из геометрических фигур.
- 9. Печать документа.

# *Итоговое повторение – 2 ч.*

# **Учебно-тематический план**

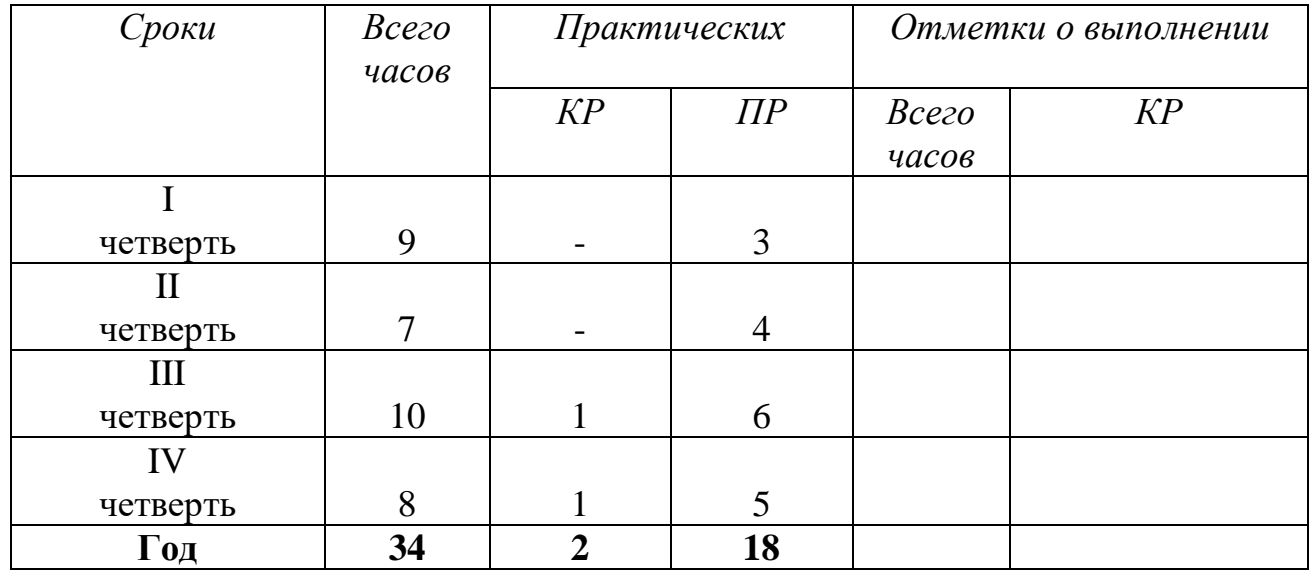

#### **ПЕРЕЧЕНЬ ПРОВЕРОЧНЫХ РАБОТ**

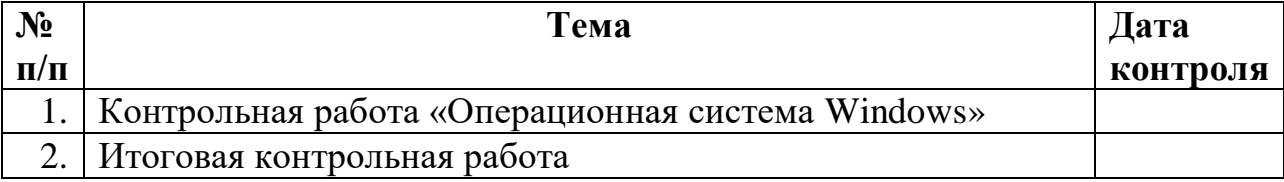

## **ПЕРЕЧЕНЬ ПРАКТИЧЕСКИХ РАБОТ**

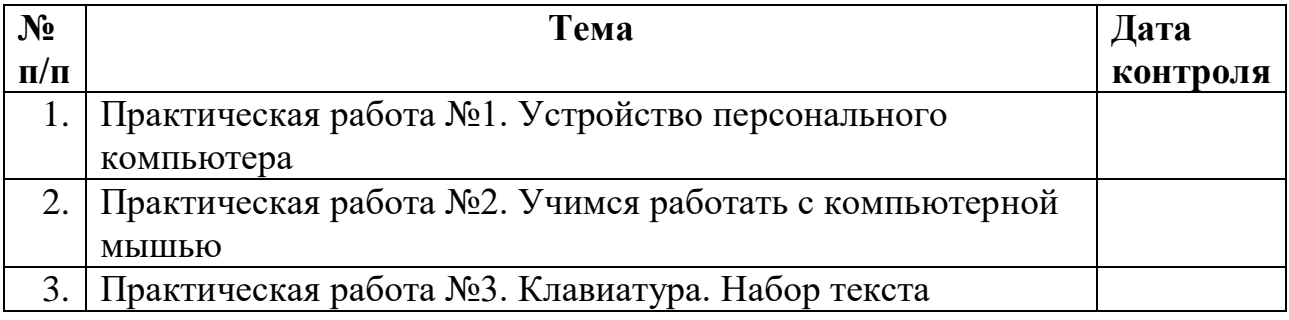

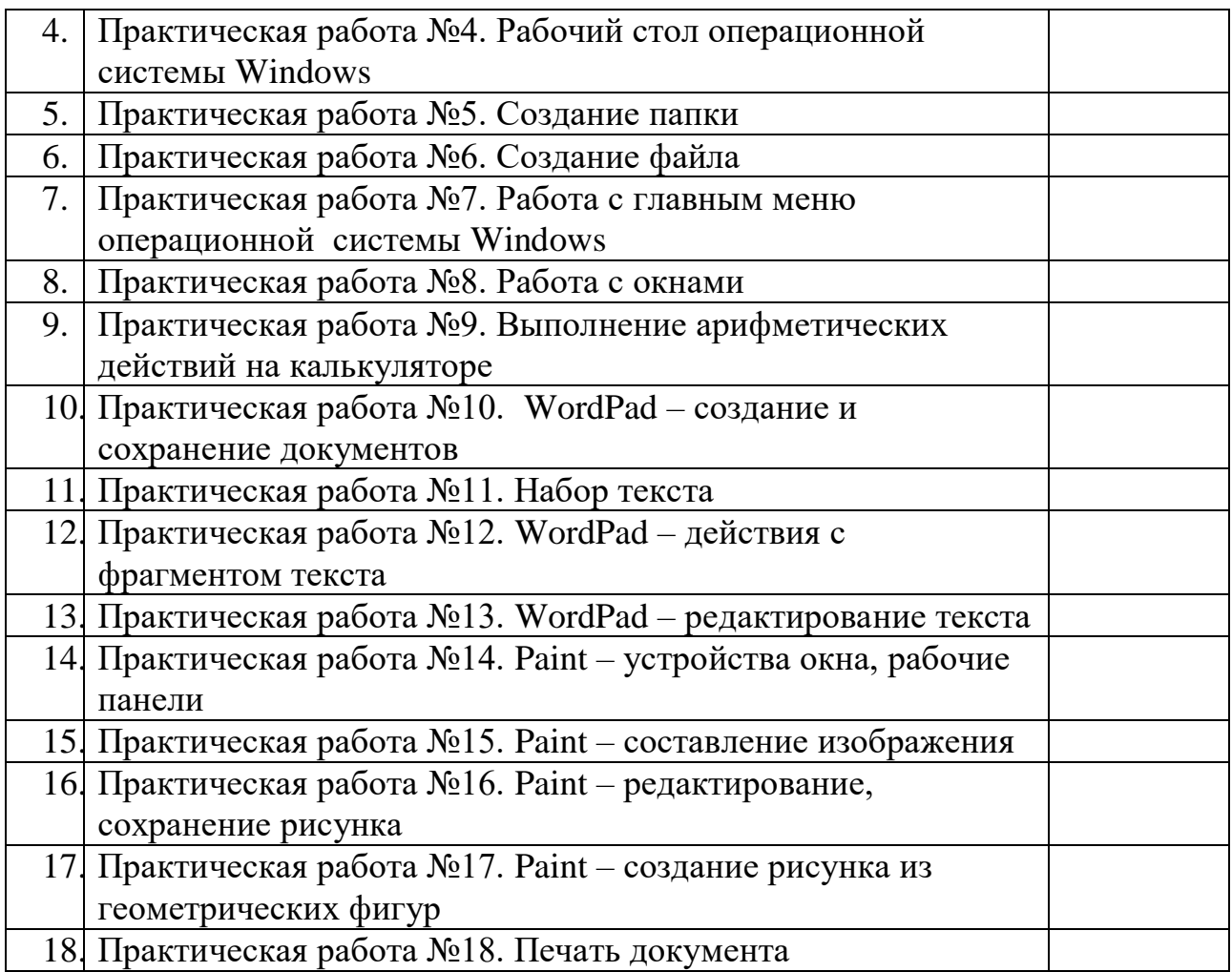

## **ПЕРЕЧЕНЬ СРЕДСТВ ИКТ, НЕОБХОДИМЫХ ДЛЯ РЕАЛИЗАЦИИ ПРОГРАММЫ**

## Аппаратные средства:

- компьютер;
- проектор;
- принтер;
- устройства для ручного ввода текстовой информации и манипулирования экранными объектами – клавиатура и мышь.

#### Программные средства:

- операционная система *Windows*;
- текстовый редактор *Блокнот*;
- приложение *Калькулятор;*
- графический редактор *Paint;*
- текстовый редактор *WordPad.*

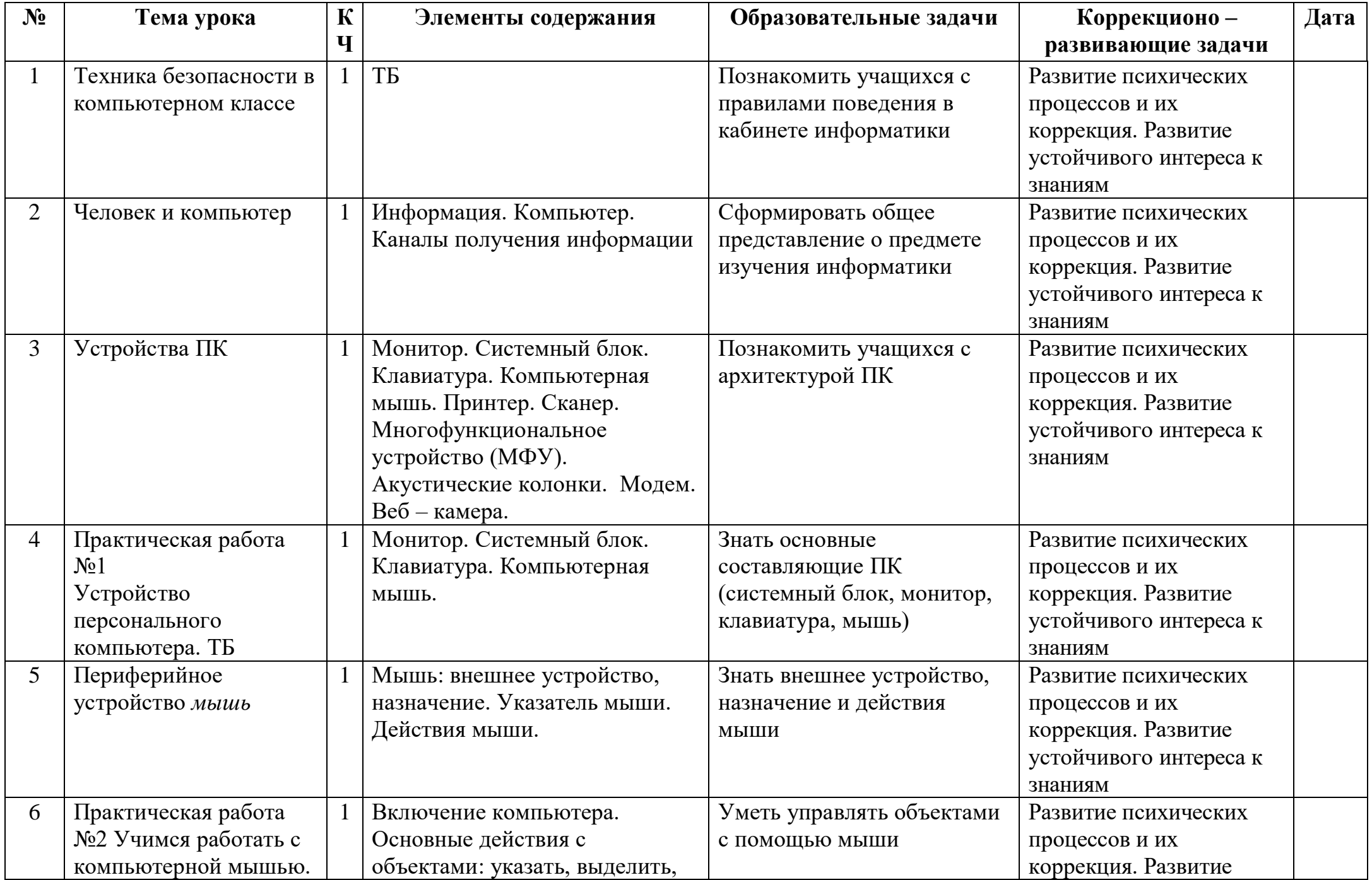

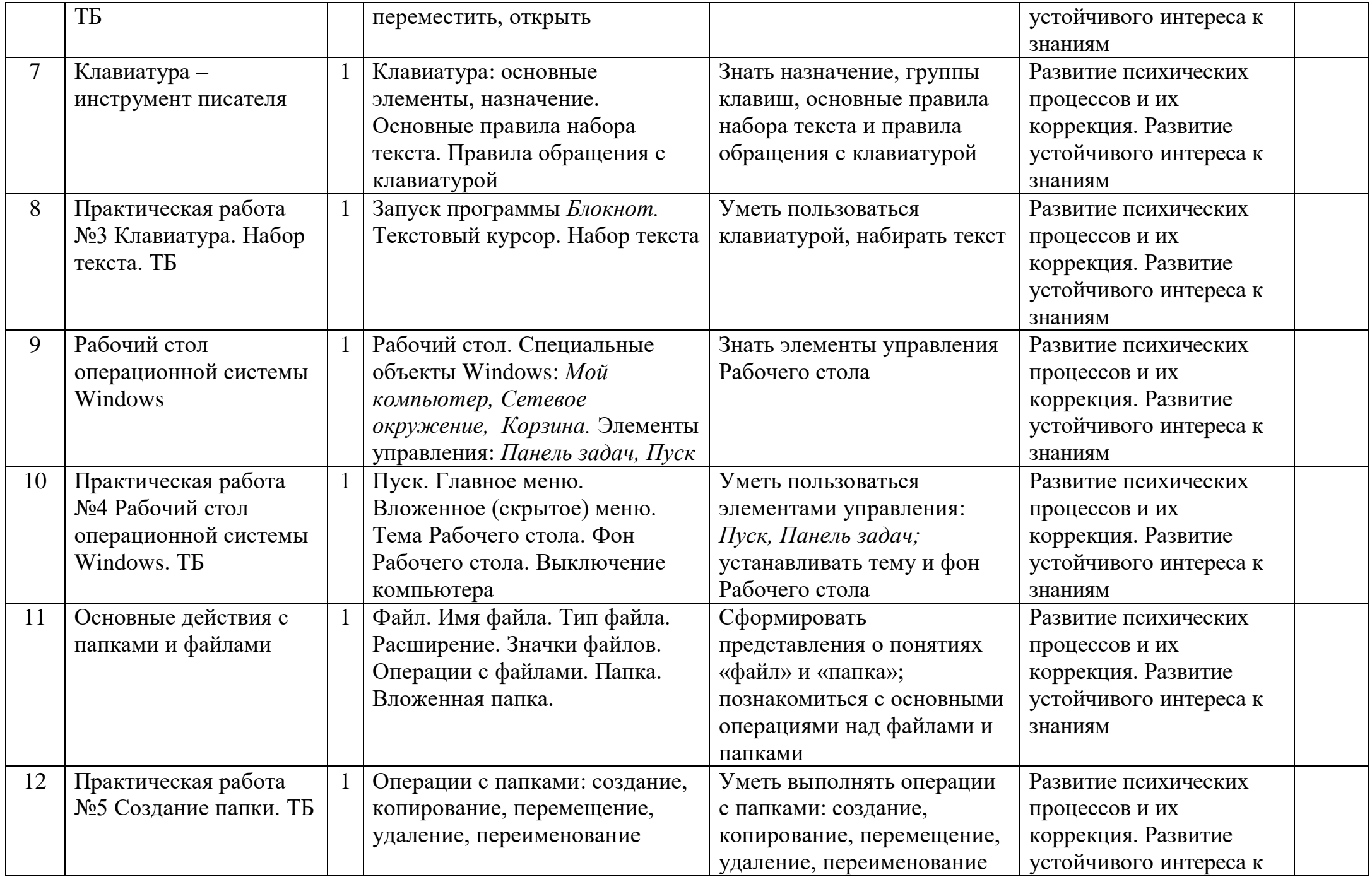

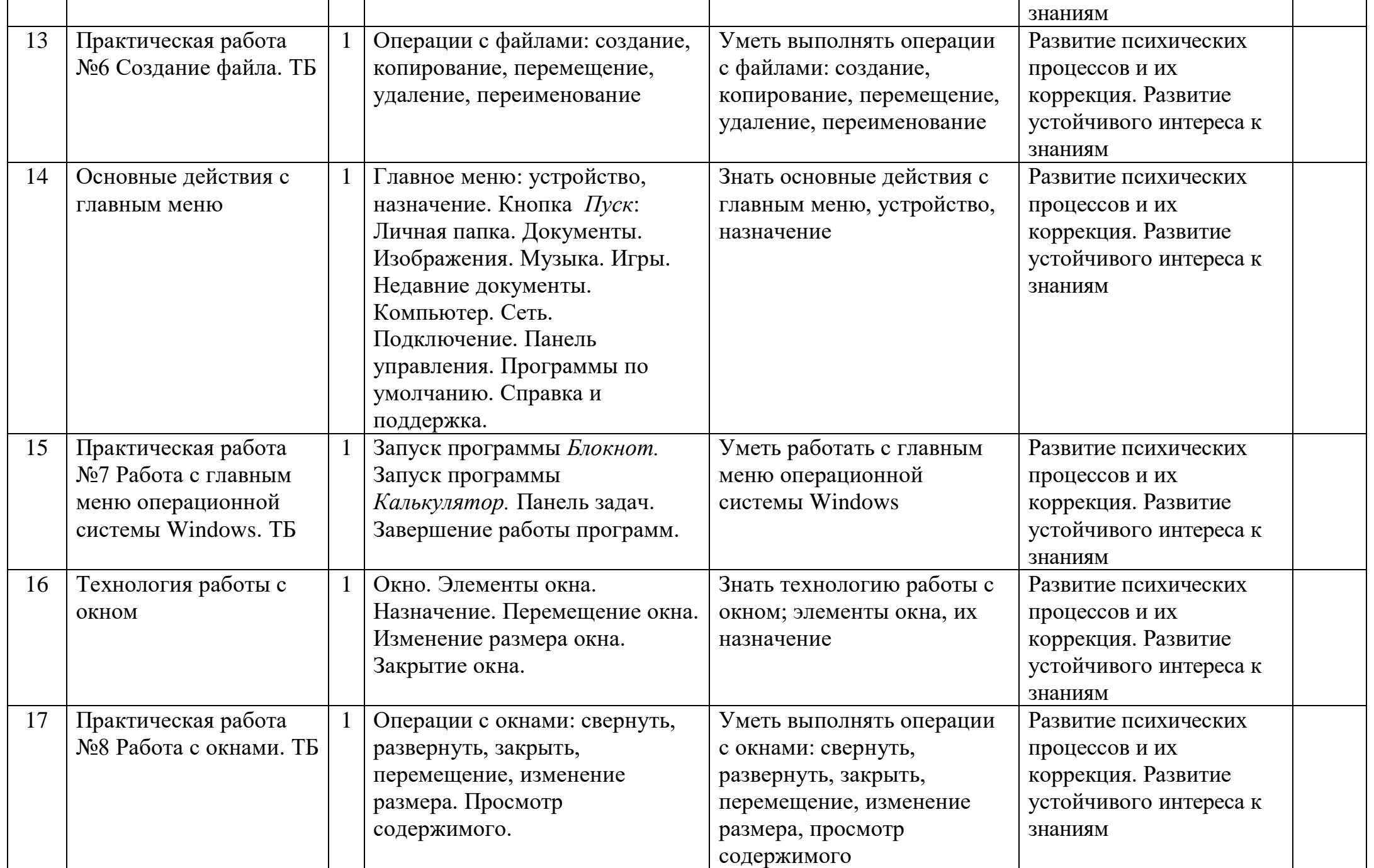

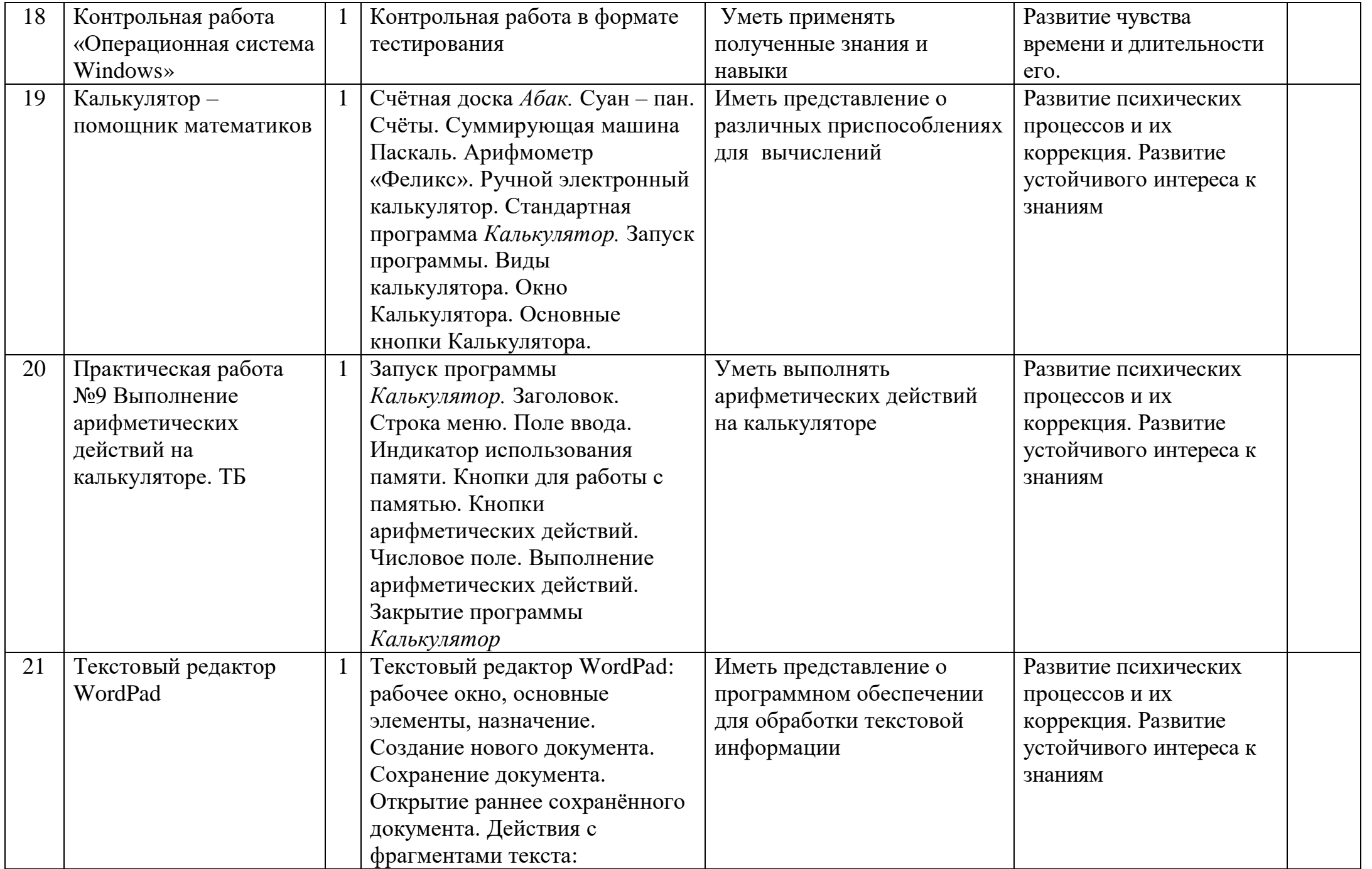

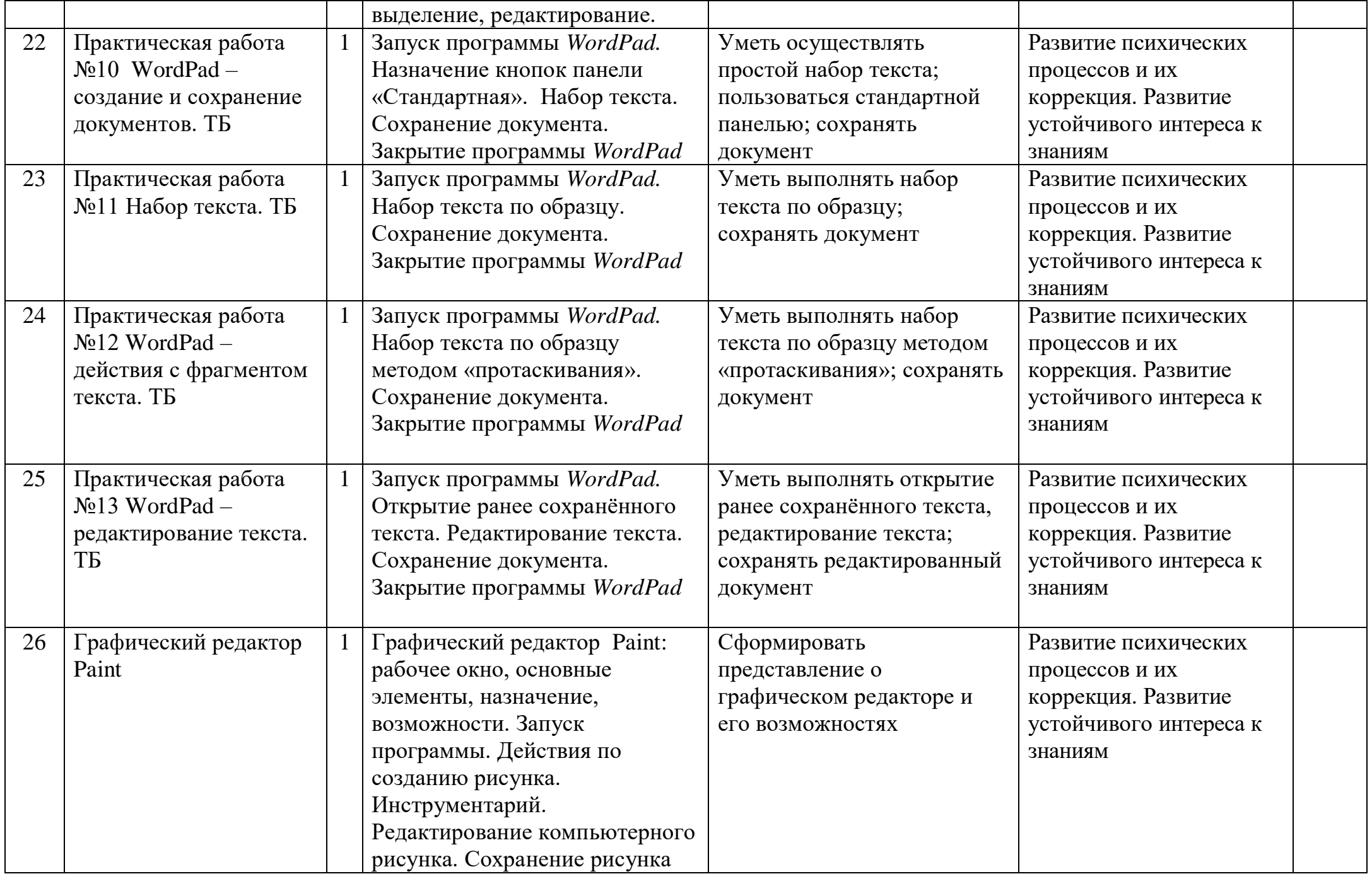

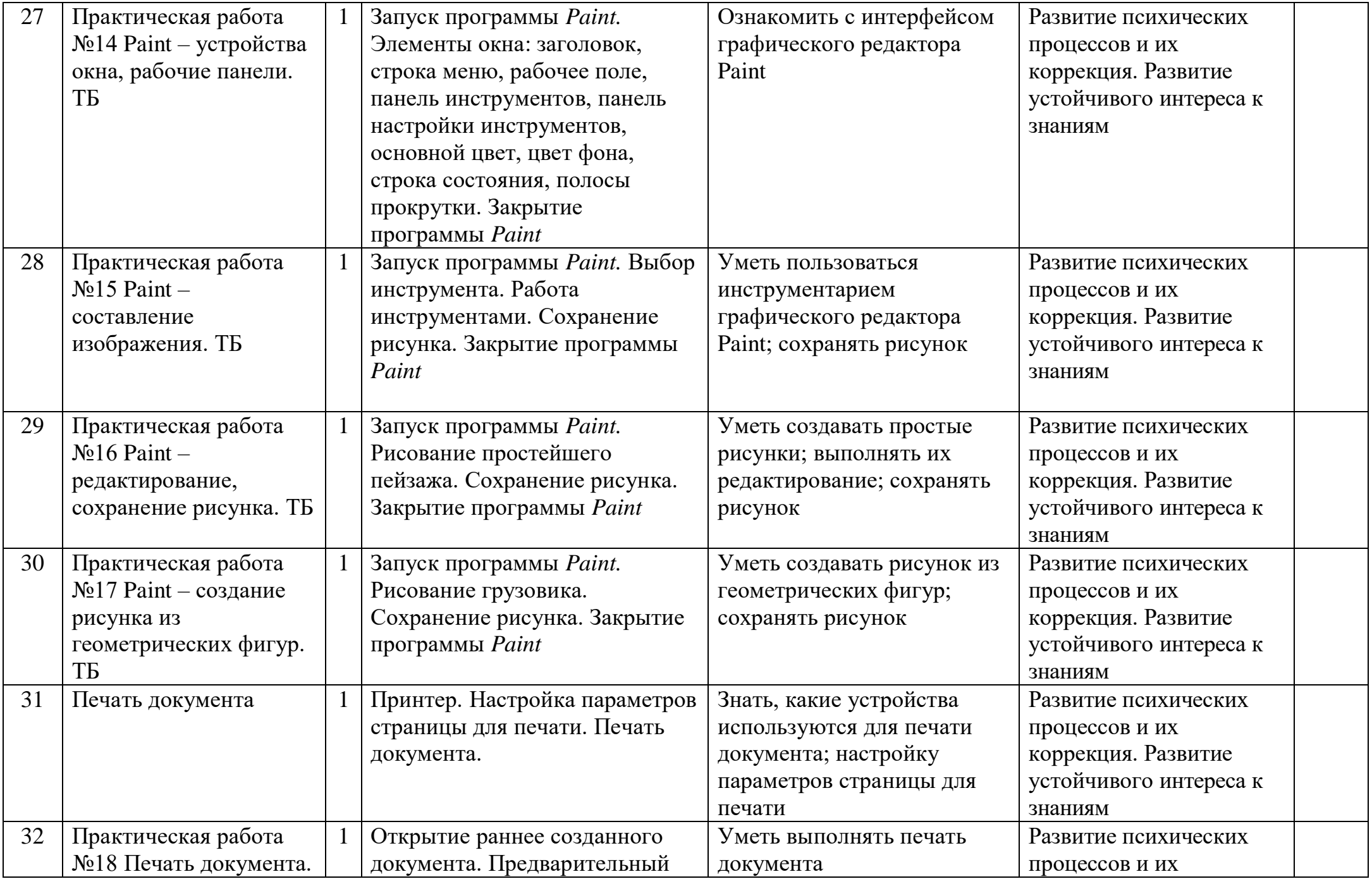

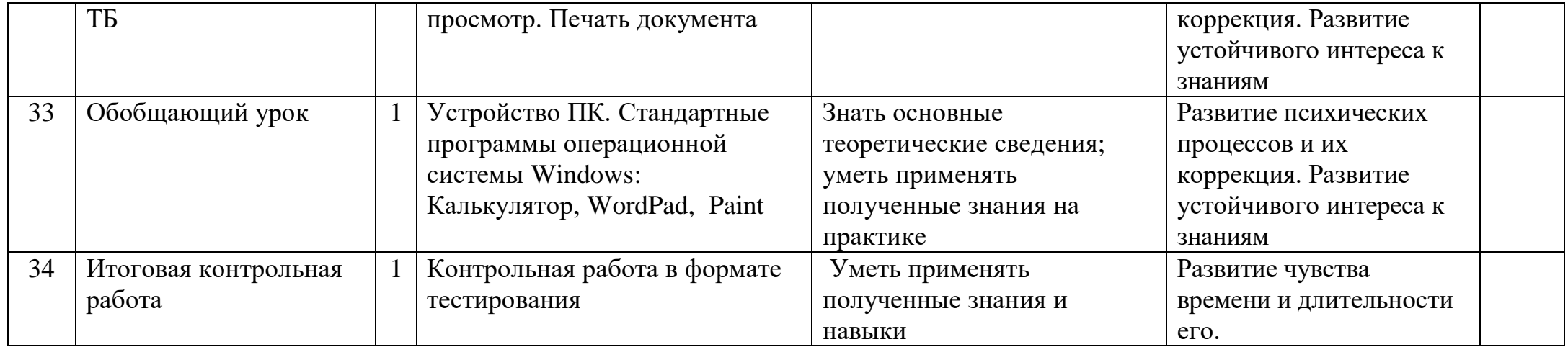

## Контрольная работа по теме «Операционная система Windows»

- 1. Windows  $370$ :
- а) операционная система
- б) вспомогательная программа
- в) прикладной пакет общего назначения

### 2. Рабочий стол в Windows - это:

- а) панель задач
- б) весь экран
- в) ярлык
- г) икона

### 3. Понятие «папка» соответствует понятию:

- а) файл
- б) диск
- в) каталог
- г) устройство

## 4. Значки (ярлыки) в Windows соответствуют:

- а) документам
- б) заставкам
- в) папкам
- г) программам

## 5. К стандартным программам Windows относятся:

- a) Write
- 6) Word
- в) Excel
- г) Калькулятор

## 6. Окна документов в Windows содержат:

- а) вертикальную и горизонтальную линейки
- б) ярлыки документов
- в) вертикальную и горизонтальную полосу прокрутки

## 7. Диалоговое окно Windows содержит:

- а) ярлыки документов
- б) командные кнопки
- в) переключатели
- г) поле выбора
- г) вкладки

## 8. В зоне заголовков окна находятся кнопки системного меню:

- а) «Свернуть»
- б) «Переключиться в другое окно»
- в) «Развернуть восстановить»
- г) «Закрыть»

## 9. Создание папок можно осуществить с помощью:

а) контекстно-зависимого меню, вызываемого правой кнопкой мыши

- б) пунктов меню «Файл» и «Создать»
- в) клавиши F7
- г) пунктов меню «Пуск», выполнить

## 10. Копирование файлов можно осуществить с помощью:

а) команд контекстно-зависимого меню, вызываемого правой кнопкой МЫШИ

- б) пунктов меню «Файл»
- в) пунктов меню «Правка»
- г) окна «Поиск»

# 11. Удаление файлов и папок можно осуществить с помощью:

- а) команд «Файл», «Удалить»
- б) команд «Правка», «Удалить»
- в) команд «Удалить» контекстно-зависимого меню
- r) клавиши Delete

## 12. Панель управления позволяет осуществить следующие настройки:

- a) установку Internet
- б) установку и удаление программ
- в) установку даты и времени
- г) установку экрана, клавиатуры

# 13. Завершение работы с Windows можно осуществить с помощью:

- а) пункта меню «Пуск», «Завершение работы»
- б) клавиши Alt + F4
- в) пункта меню «Файл», «Выход» и окна «Мой компьютер»
- г) клавиши Ctrl + Break

### ИТОГОВАЯ КОНТРОЛЬНАЯ РАБОТА

1. Дай самый полный ответ.

Информация - это ...

- 1. сведения об окружающем нас мире
- 2. то, что передают по телевизору в выпусках новостей
- 3. Прогноз погоды
- 4. то, что печатают в газете

2. Укажи орган чувств, с помощью которого здоровый человек получает большую часть информации.

- 1. Глаза 4. Hoc
- 2. Уши 5. Язык
- 3. Кожа

3. Для ввода текстовой информации в компьютер служит ...

- 3. клавиатура 1. сканер
- 4. монитор 2. принтер
- 4. Для вывода звуковой информации используют ...
	- 1. MOHWTOD 3. микрофон
	- 2. акустические колонки 4. принтер
- 5. Положение курсора в слове с ошибкой отмечено чертой: *NPOLLECICCOP*

Чтобы исправить ошибку, следует нажать клавишу ...

1. Delete 2. Backspace 3. Delete или Backspace

6. Какая из ниже перечисленных программ предназначена для создания рисунка?

- 1. Paint 3. Калькулятор
- 2. Word Pad 4. Блокнот.

7. Как называется изображенный на рисунке элемент окна графического редактора Paint? Файл Правка Вид Рисунок Палитра Справка

- 1. Оконное меню
- 2. Палитра
- 3. Панель инструментов
- 4. Панель атрибутов текста

8. Какую клавишу нужно удерживать в нажатом состоянии при рисовании в графическом редакторе, чтобы получить квадрат, а не прямоугольник?

1. Alt 2. Ctrl 3. Shift 4. Caps Locк

- 9. Для указания позиции на экране удобно использовать ...
	- 1. мышь  $3.$ микрофон
	- $2.$ акустические колонки 4. принтер